## CINDEX 4.4 Release Notes

# *Cindex 4.4 for Windows*

These notes provide a cumulative summary of features that are new or changed since the original release of Cindex 4. The features are explained in the built-in Help system but are not described in the *Cindex 4 User's Guide.*

## *Overview of Major New Features*

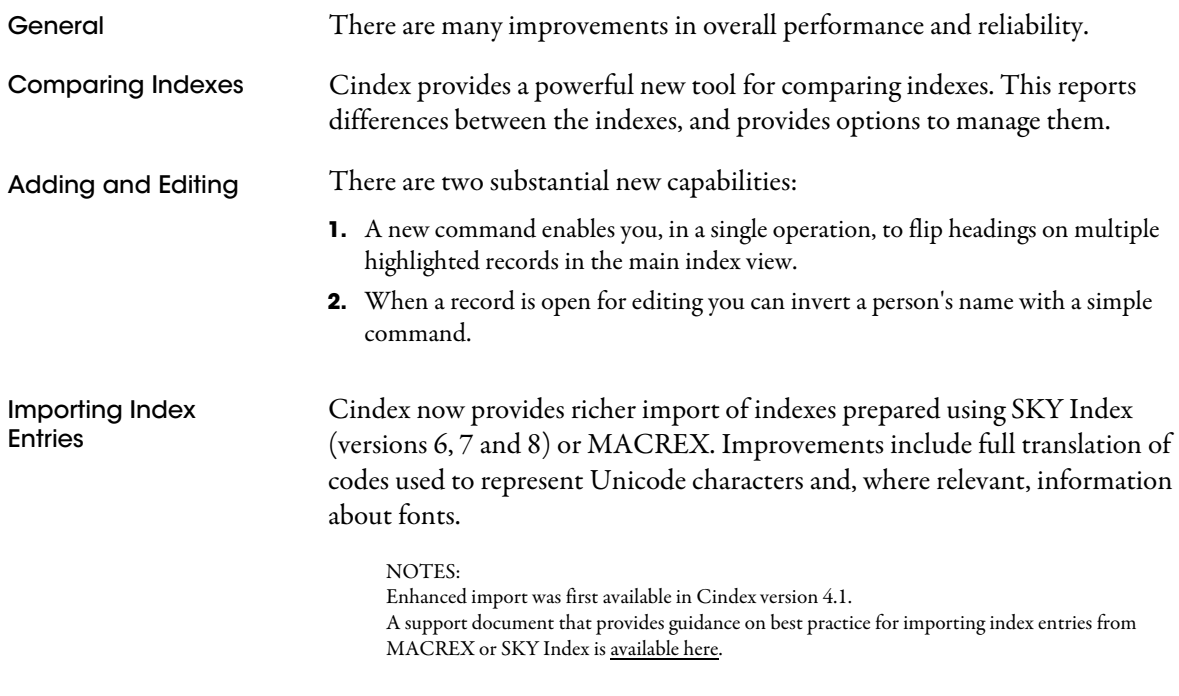

## *Commands*

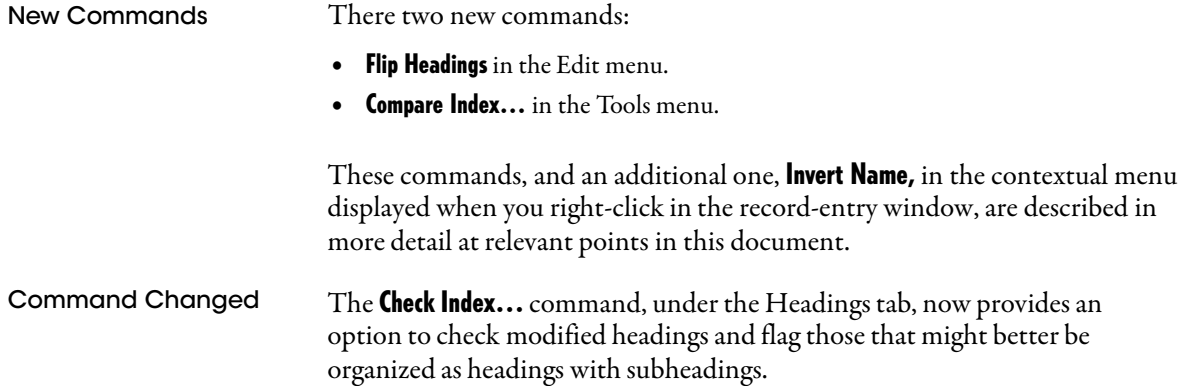

## *Adding and Editing Records*

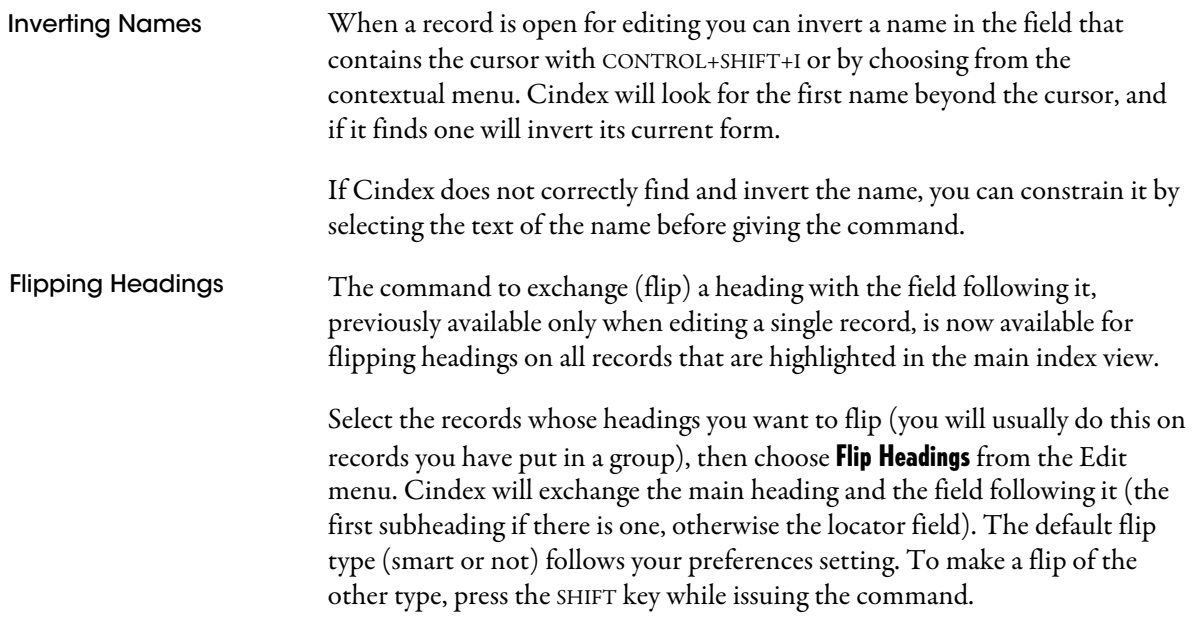

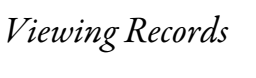

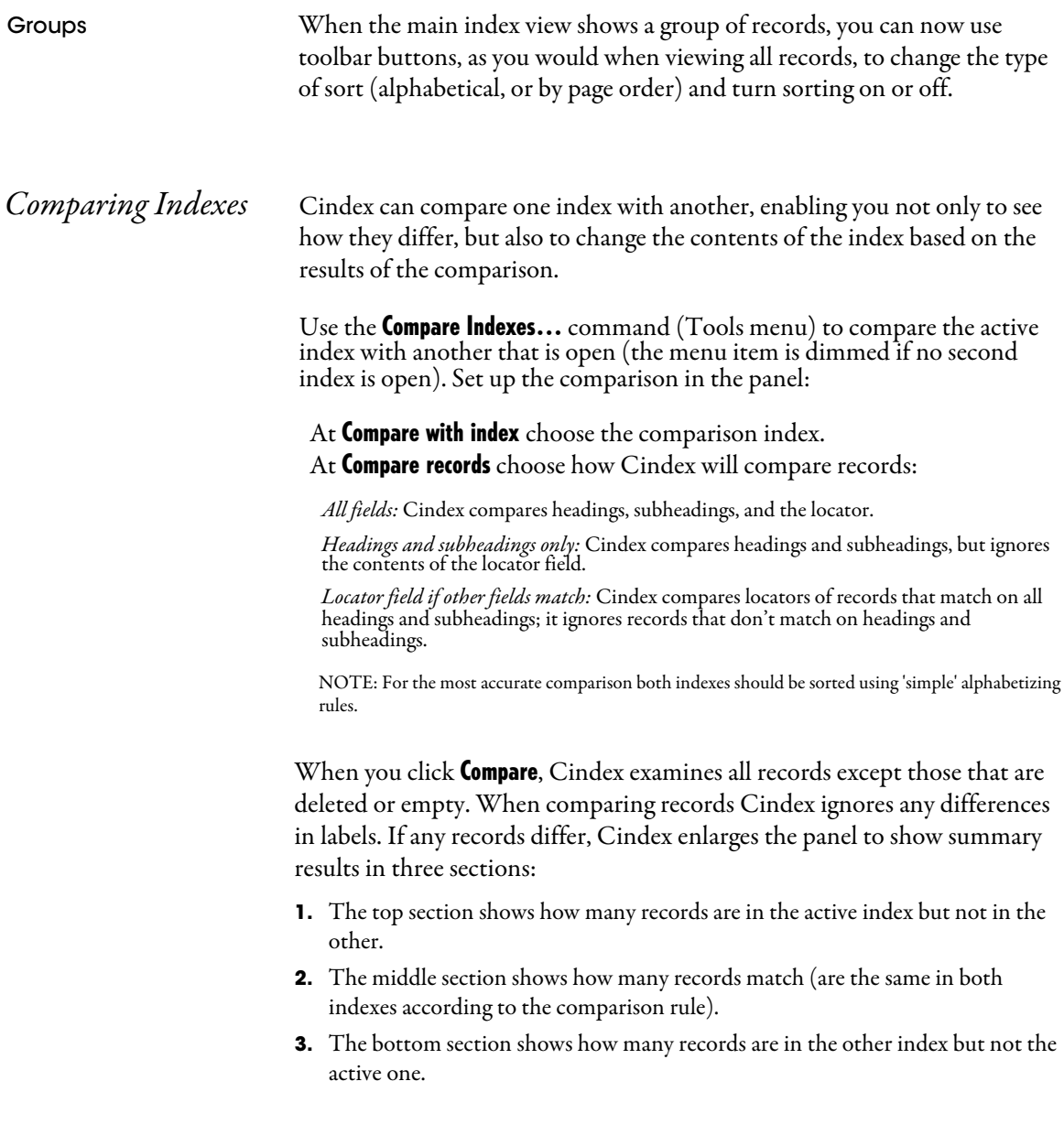

You can modify the active index based on the results of the comparison. Each section presents options, and you can choose any or all of those that are available:

- **1.** To mark the identified records for deletion, check Delete.
- **2.** To form a group from the identified records, check **Group**.
- **3.** To label (or unlabel) the identified records, choose a Label.
- **4.** To import the identified records from the other index (bottom section), check Import.

Choose all the actions you want, then click **Modify** to make the changes.

#### NOTES:

the update.

Actions you trigger with **Modify** affect only the active index. The comparison index is not touched. If you create any groups, each is named with the date and time of creation, prefixed by  $\frac{1}{2} -$  or  $\frac{1}{2} =$  or  $\frac{1}{2}$ + to identify the type of comparison result that gave rise to it.

## *Sorting Entries*

Bi-directional Text When you are working with entries that contain bi-directional text (e.g., English and Arabic) a new option available through the **Sort...** command (Tools menu) allows you to force left-to-right reading order for locators.

NOTE: This option was first available in Cindex version 4.1

## *Exporting Formatted Entries*

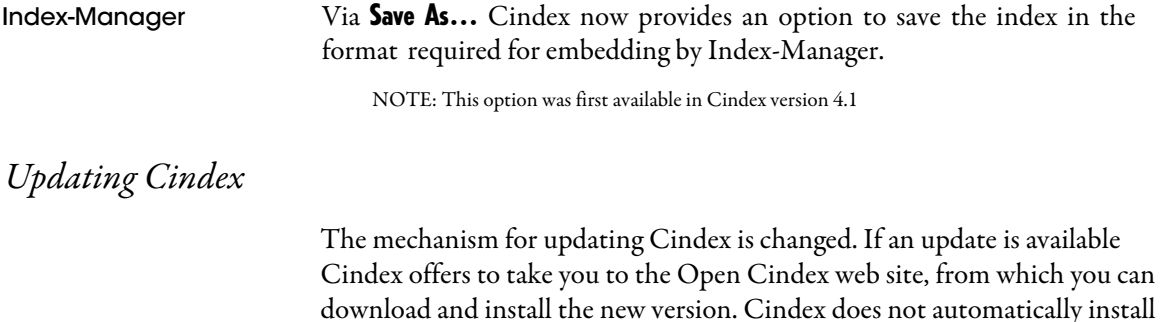